3Dイメージングツール V2.1

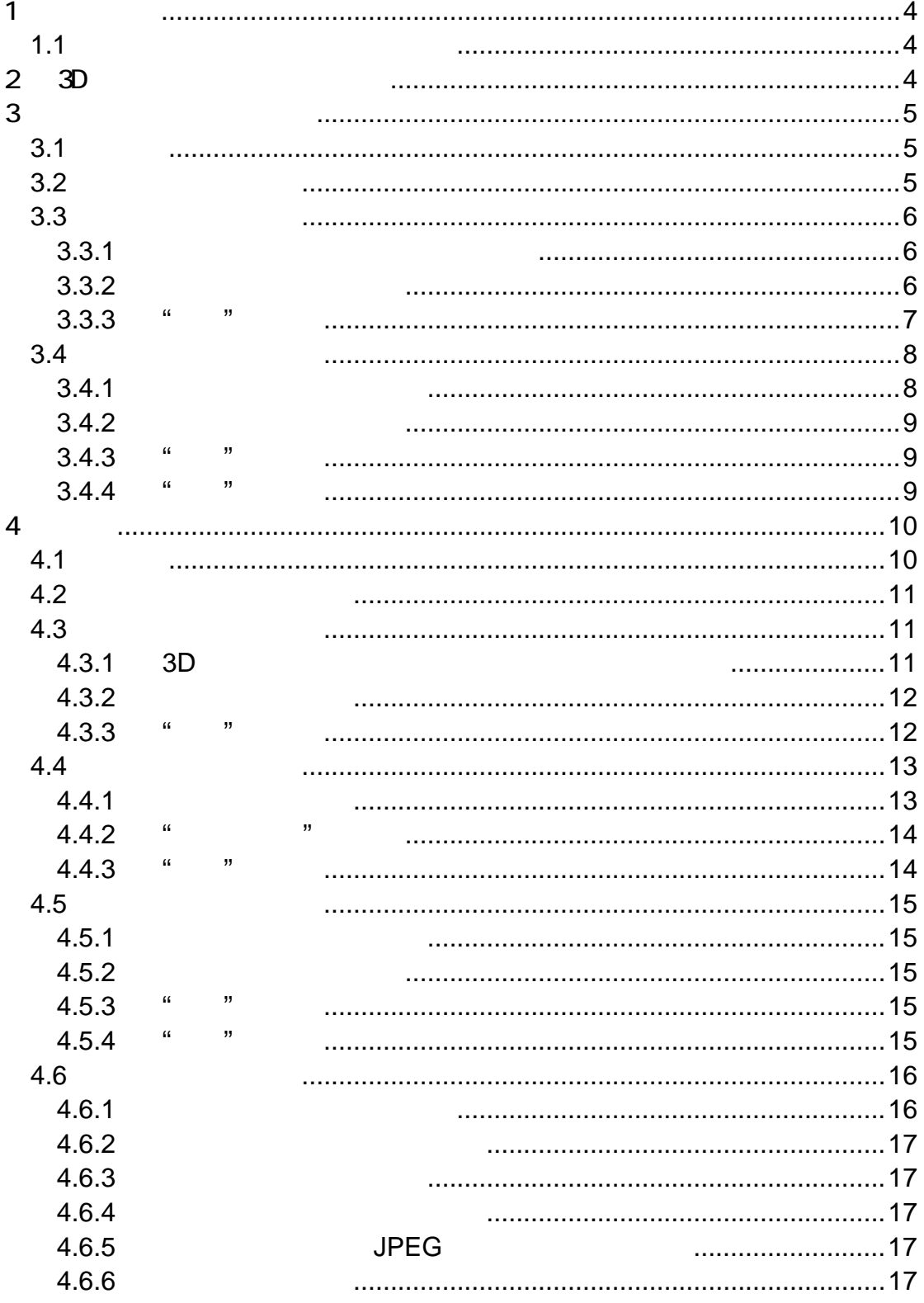

This software and manual are copyright Sharp 2003; except for the included TargetJr libraries:

Copyright (c) 1997 TargetJr Consortium GE Corporate Research and Development (GE CRD) 1 Research Circle Niskayuna, NY 12309 All Rights Reserved Reproduction rights limited as described below.

Permission to use, copy, modify, distribute, and sell this software and its documentation for any purpose is hereby granted without fee, provided that (i) the above copyright notice and this permission notice appear in all copies of the software and related documentation, (ii) the name TargetJr Consortium (represented by GE CRD), may not be used in any advertising or publicity relating to the software without the specific, prior written permission of GE CRD, and (iii) any modifications are clearly marked and summarized in a change history log.

THE SOFTWARE IS PROVIDED "AS IS" AND WITHOUT WARRANTY OF ANY KIND, EXPRESS, IMPLIED OR OTHERWISE, INCLUDING WITHOUT LIMITATION, ANY WARRANTY OF MERCHANTABILITY OR FITNESS FOR A PARTICULAR PURPOSE. IN NO EVENT SHALL THE TARGETJR CONSORTIUM BE LIABLE FOR ANY SPECIAL, INCIDENTAL, INDIRECT OR CONSEQUENTIAL DAMAGES OF ANY KIND OR ANY DAMAGES WHATSOEVER RESULTING FROM LOSS OF USE, DATA OR PROFITS, WHETHER OR NOT ADVISED OF THE POSSIBILITY OF SUCH DAMAGES, OR ON ANY THEORY OF LIABILITY ARISING OUT OF OR IN CONNECTION WITH THE USE OR PERFORMANCE OF THIS SOFTWARE.

# $\mathbf 1$ 3D Windows 98, 98SE, ME, 2000, XP Pro, XP Home Windows2000  $XP_{\text{N}}$ "Administrators" **1.1** 取り扱える画像フォーマット 3D JPEG, TIFF, PNG, BMP

 $2 \quad 3D$ 

 $3D$ 

 $3D$ 

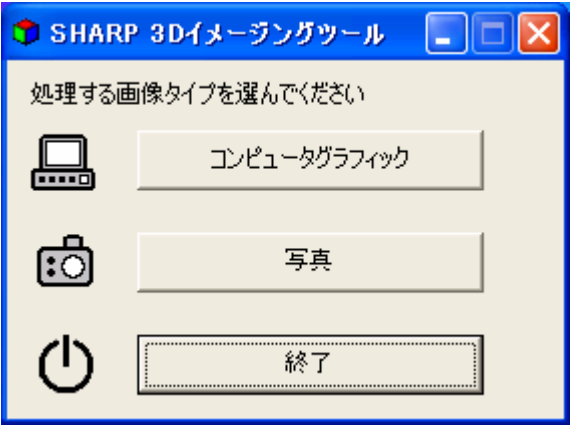

図1: アプリケーション開始画面

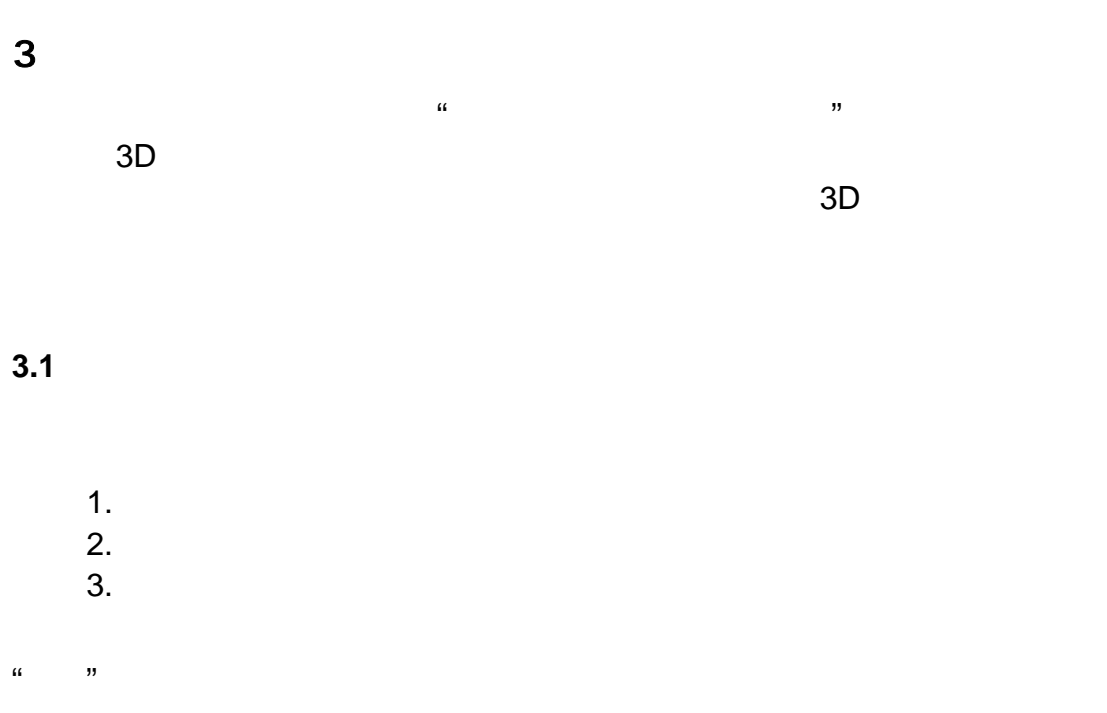

 $\mathcal{R}$  is the objective of  $\mathcal{R}$ 

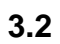

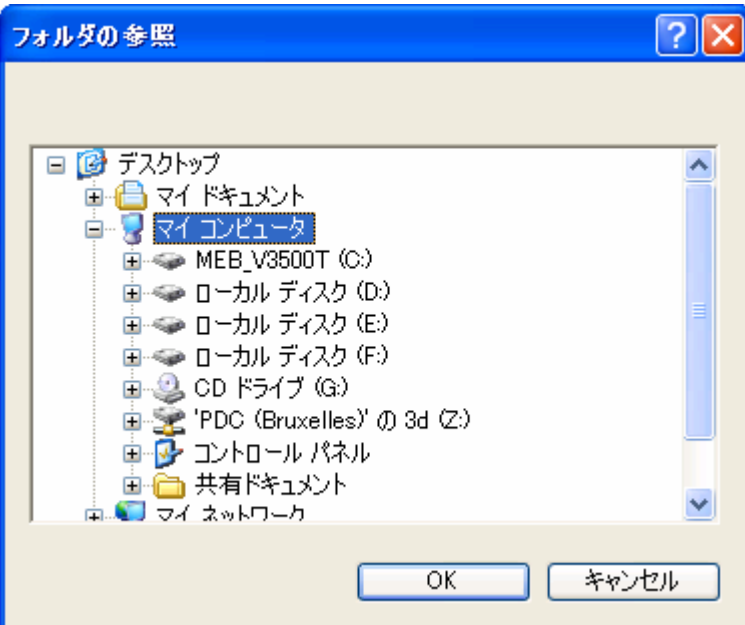

**2**:

## **3.3** インポート画面

## 3.3.1

#### **3.3.2** 読み込む画像の選択

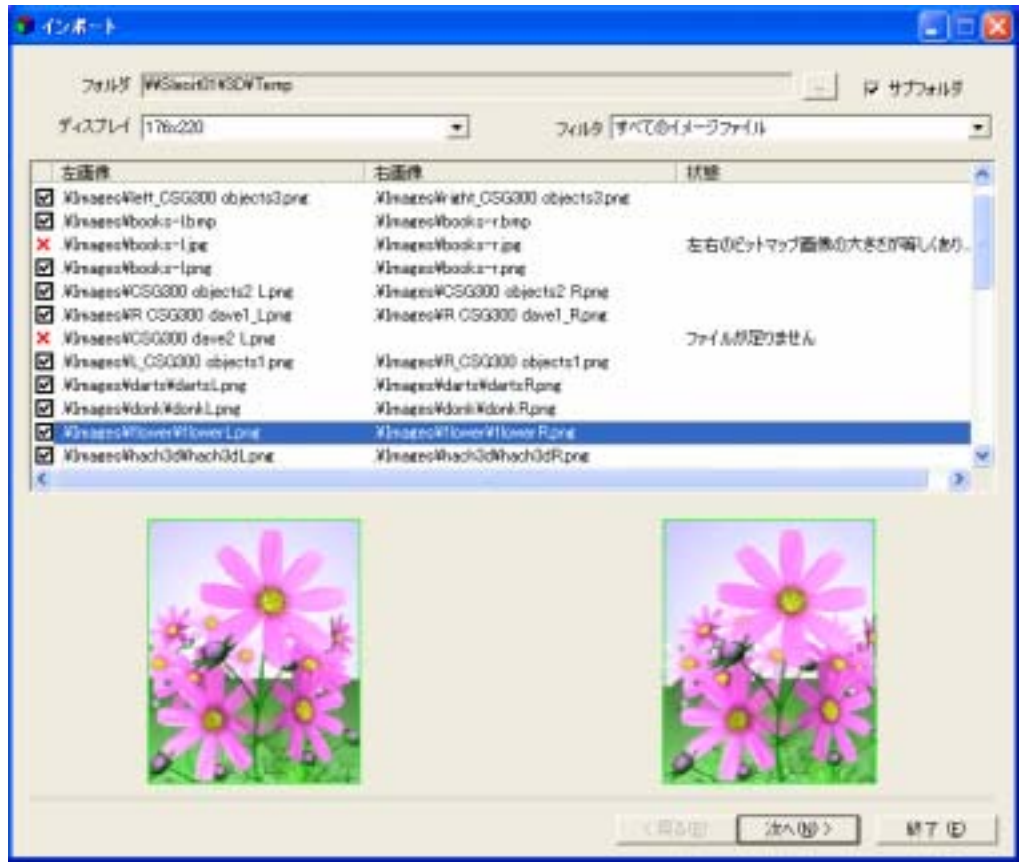

 $3:$ 

 $\mathbf{u}$  $\mathfrak{p}_1$ 

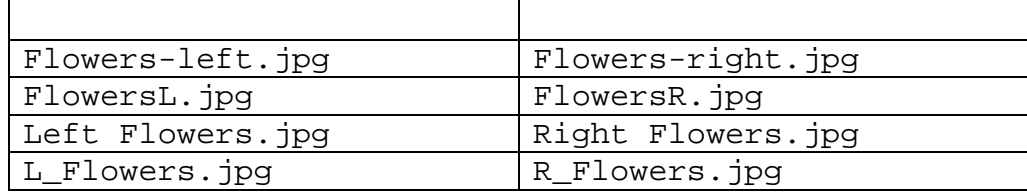

 $"$ left"  $"$   $"$   $"$ 

"right" "r" "r"

"Lcopyright.jpg"

 $\times$ 

 $\times$ 

 $\mathfrak{m}$  in  $\mathfrak{m}$ 

 $\kappa$   $\kappa$ 

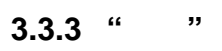

## 3.4

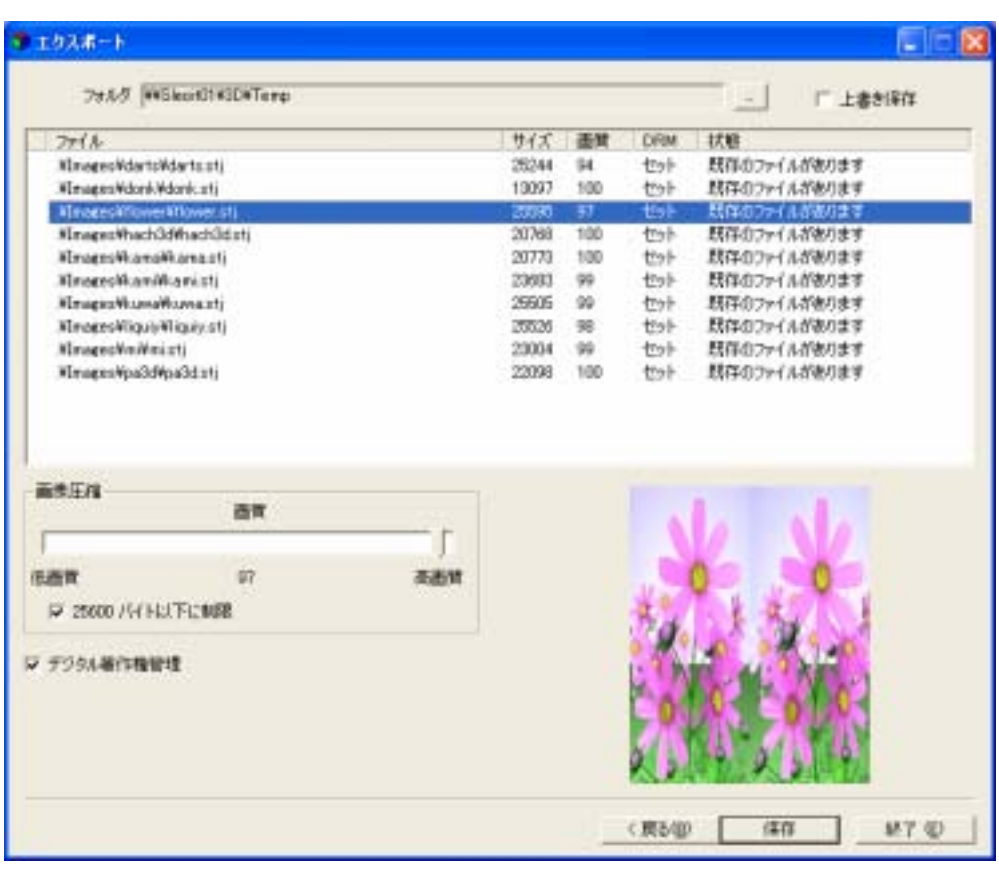

 $\frac{1}{2}$ 

 $\overline{\mathcal{D}}$ 

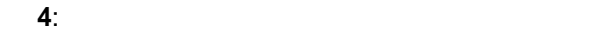

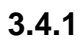

## **3.4.2**

 $R_{\rm c}$  $\mathbf{B}$ 

# **3.4.3** "

 $R = M$ 

## "Stereo JPEG" "stj"

**3.4.4** "  $\kappa$  and  $\kappa$ 

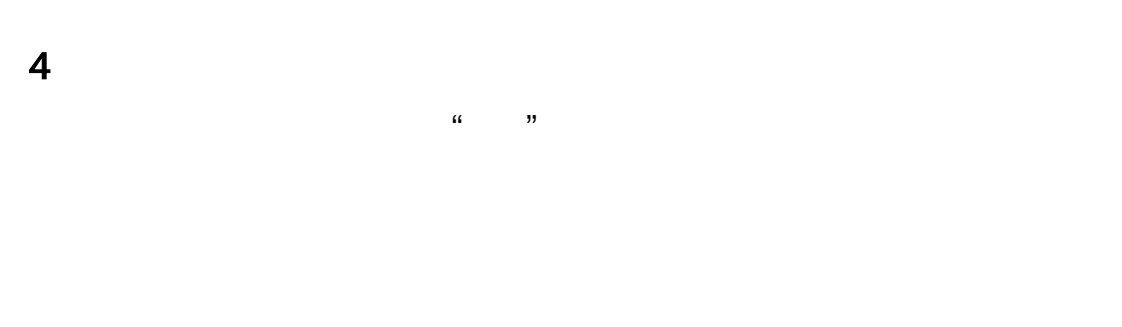

 $\mathcal{Y} = \mathcal{Y} - \mathcal{Y}$ 

## **4.1** 概要

- - $1.$
	- $2.$
	- $3.$
	- $4.$
	- 5. 画像品質の調整
	- 6. 画像の保存

## $\mathcal{R}$ "  $\mathcal{R}$ "  $\mathcal{R}$

 $\mathcal{R}$  is the contract  $\mathcal{R}$ 

07 May 2003

## **4.2** 画像ファイルを開く

 $\mathcal{R}$  and  $\mathcal{R}$   $\mathcal{R}$ 

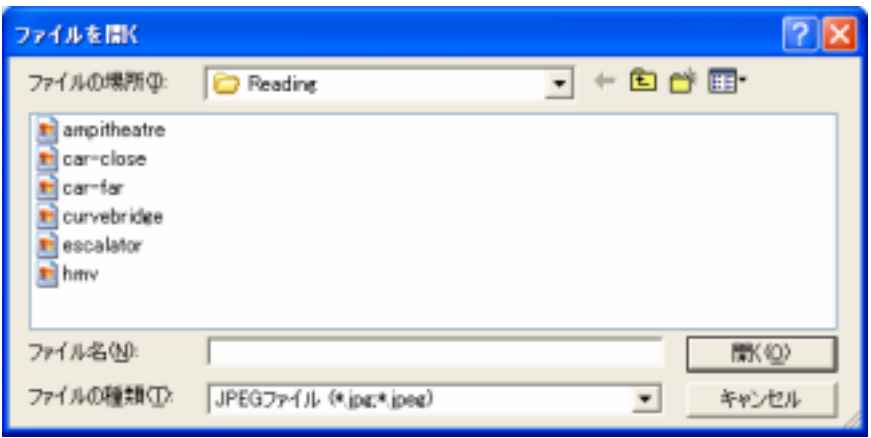

**5**: "

**4.3** セットアップ画面

 $\begin{array}{ccc}\n\mathbf{a} & \mathbf{y} \\
\vdots & \vdots \\
\mathbf{y} & \mathbf{y}\n\end{array}$ 

#### **4.3.1 3D**

 $3D$ 

 $"35"$ 

## **4.3.2** 画像の領域指定

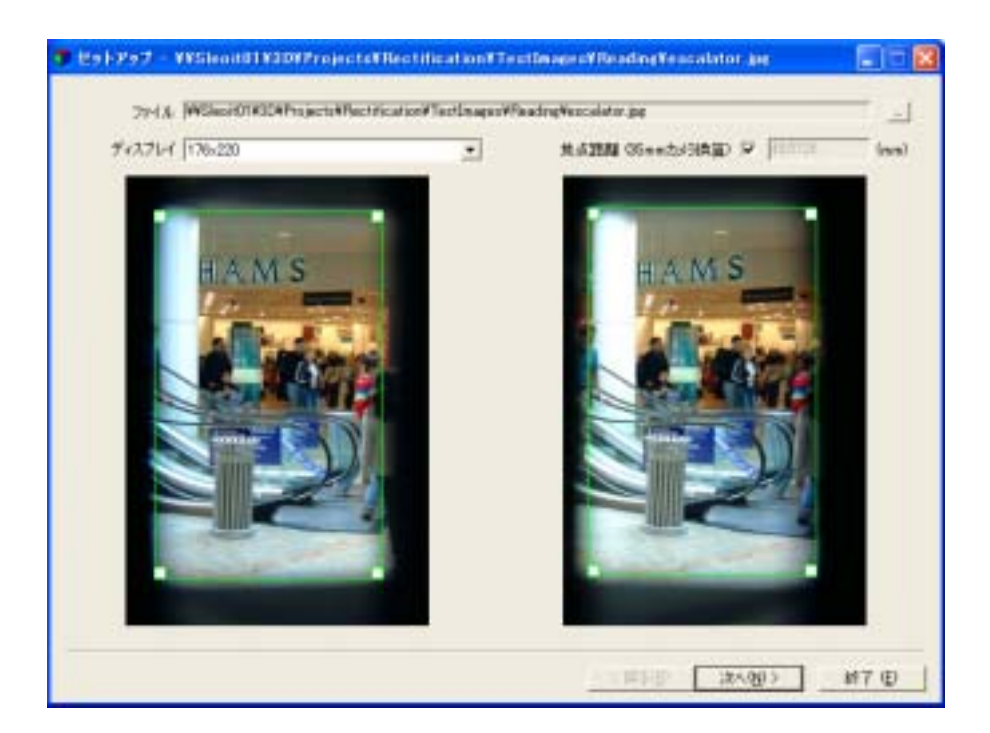

図 **6**: 枠を調整し周りの黒い部分を除去

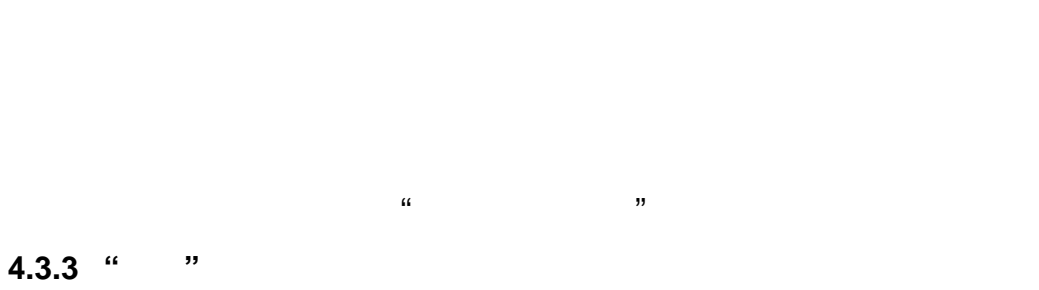

 $\kappa$   $\kappa$ 

## **4.4** 奥行き調節画面

**4.4.1** 領域を選択する

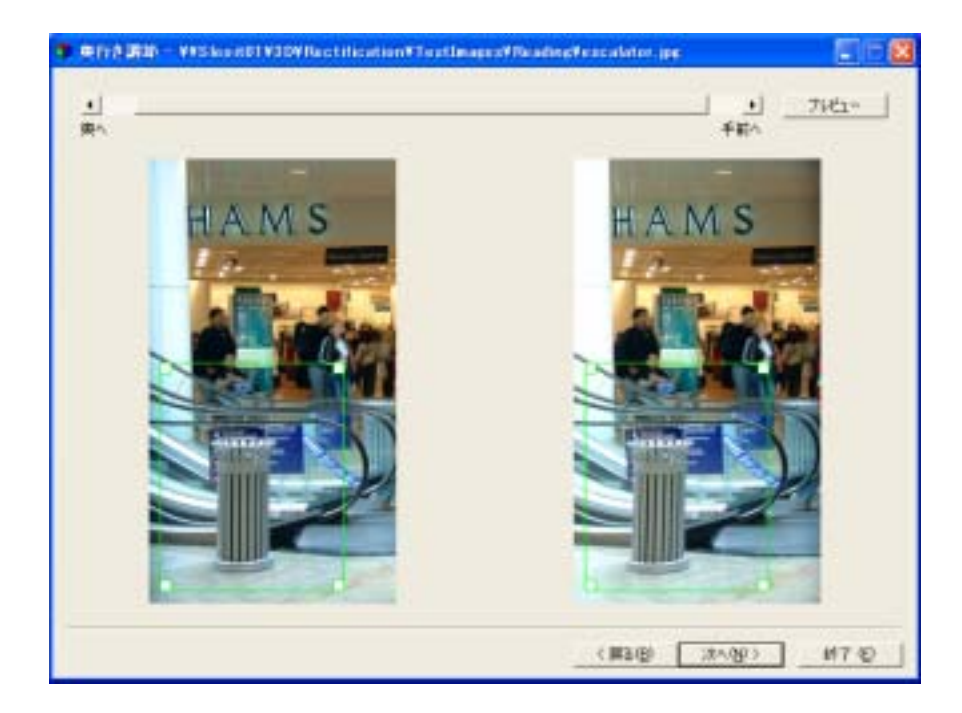

図 **7**: 最終画像領域が枠で表示されたところ

**4.4.2 "**プレビュー**"** ボタン  $\mathcal{U}$ 

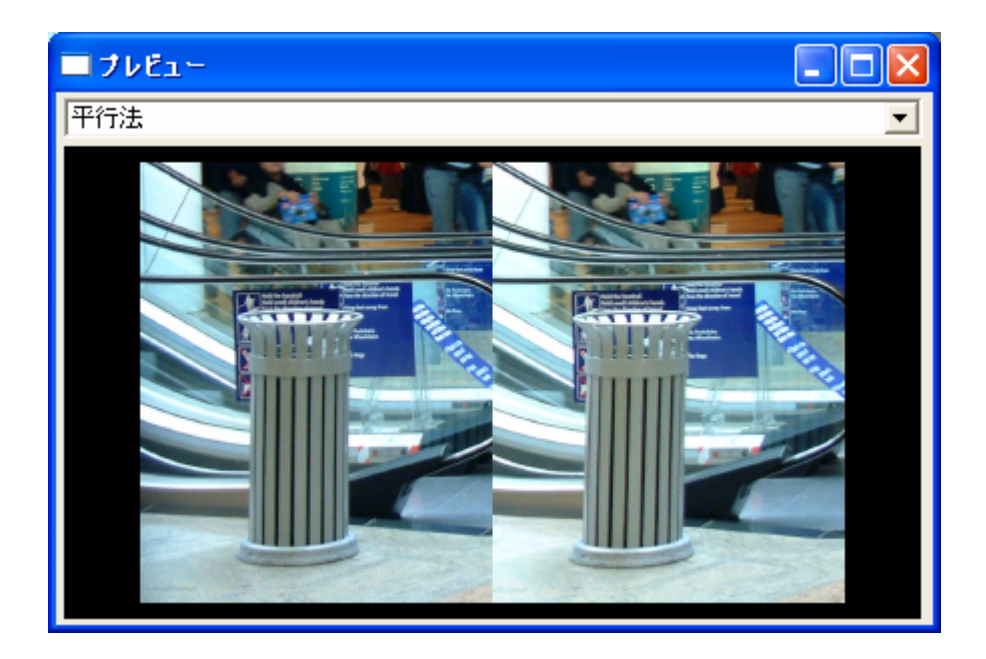

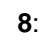

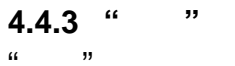

 $\kappa$   $\kappa$ 

 $\mathcal{U} = \mathcal{V}$ 

**4.5** エクスポート画面

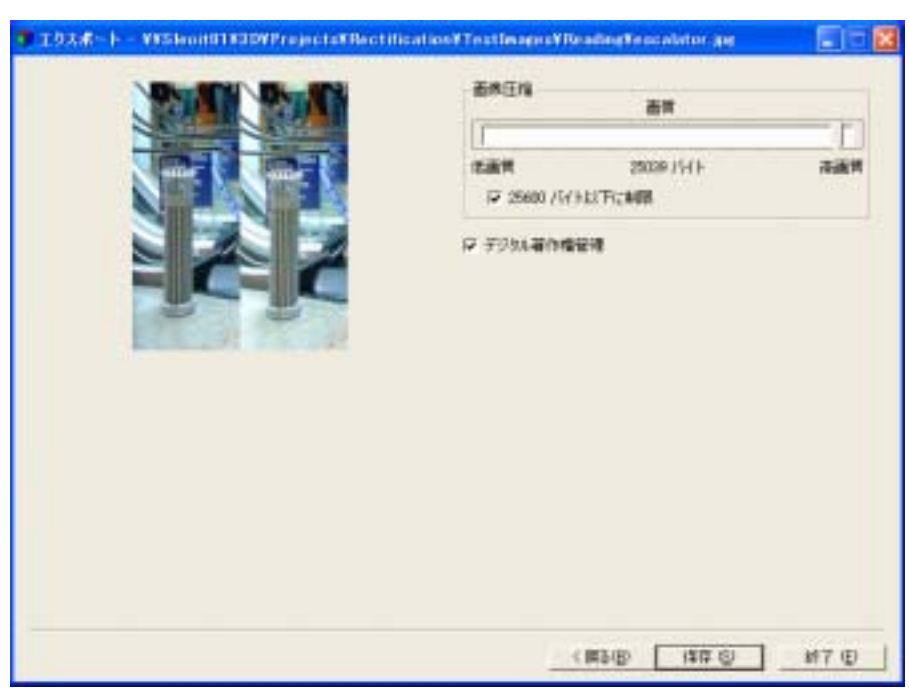

図 **9**: ファイルセーブ前に画質をセットするところ

**4.5.1** 画質とファイルサイズ

**4.5.2** デジタル著作権管理

 $\mathcal{H}$  $\mathcal{V}$ **4.5.3** "  $R = 20$ 

ァイルのデフォルトの拡張子は "Stereo JPEG"を意味する "stj"となります。 **4.5.4** "  $\kappa$  and  $\kappa$  **4.6** 使い方のヒント

**4.6.1** 画像を選択する枠の設定

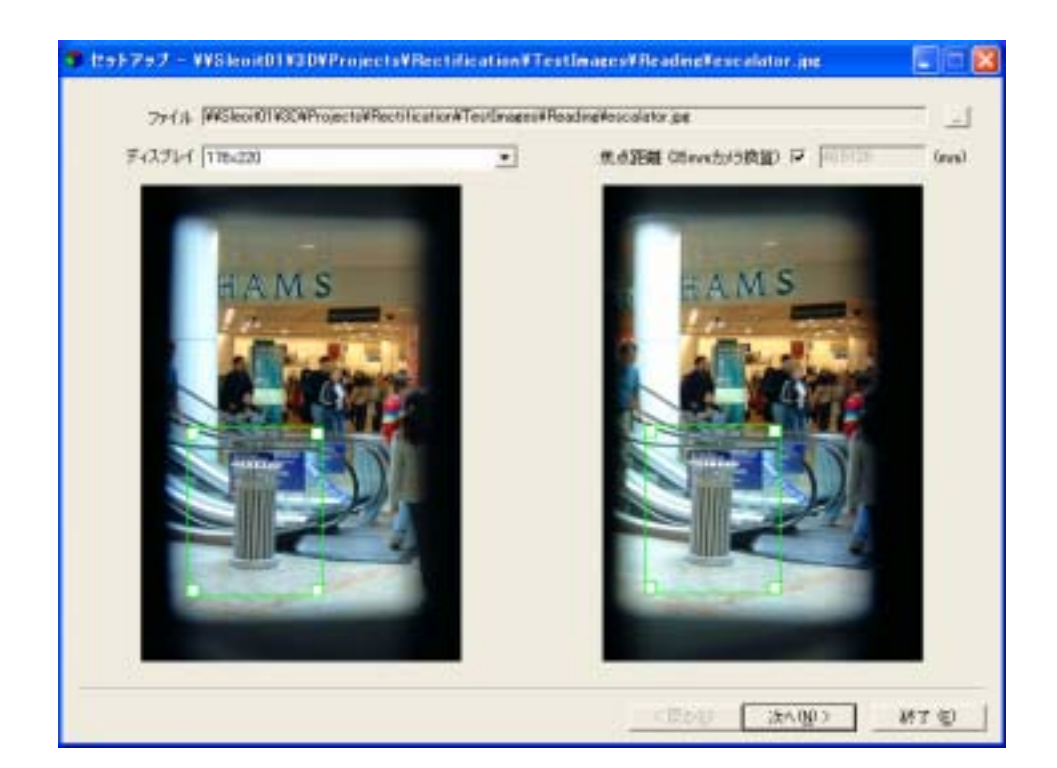

図 **10**: この図のような枠の設定では枠が小さすぎて良い結果が期待できません。

 $6$ 

 $4.6.5$ 

## **4.6.2** 余計な写り込み画像の削除

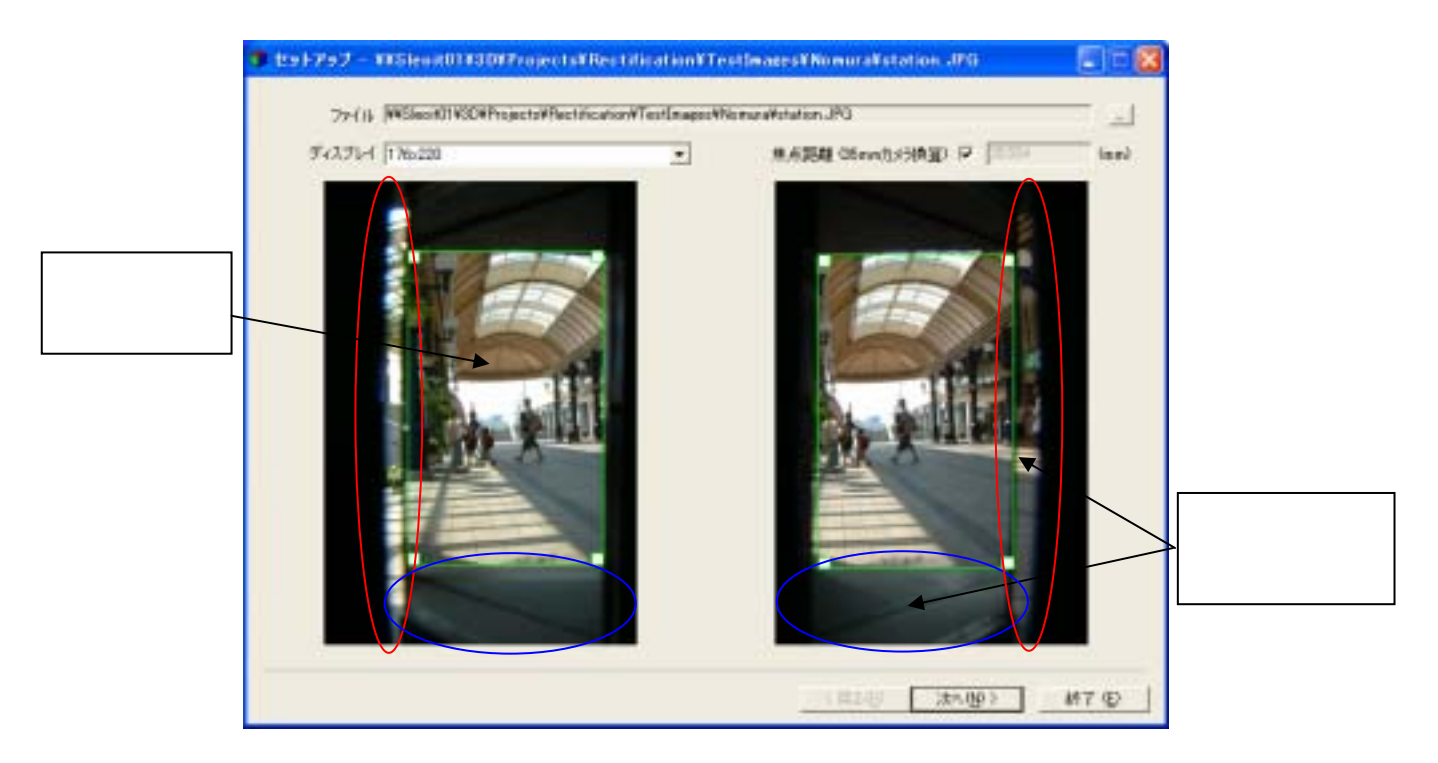

11:

#### **4.6.3** 補正処理が困難なもの

## **4.6.4** ピントの合った画像を使う

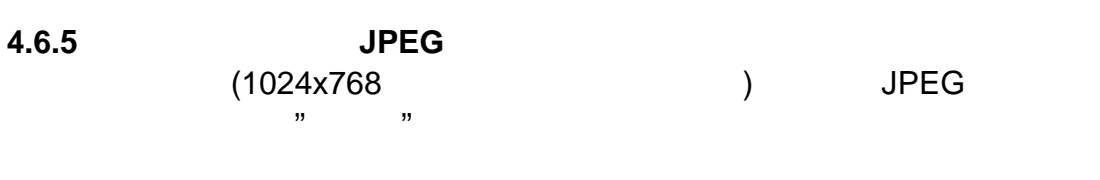

## **4.6.6** 最小奥行き距離

 $3D$  $\sim$  400mm  $\sim$  400mm  $\sim$ 

## $400$ mm  $\overline{\phantom{a}}$

07 May 2003